# **TP : Etude d'une image numérique avec ImageJ**

### **1 Démarrage**

Lancer le logiciel ImageJ :

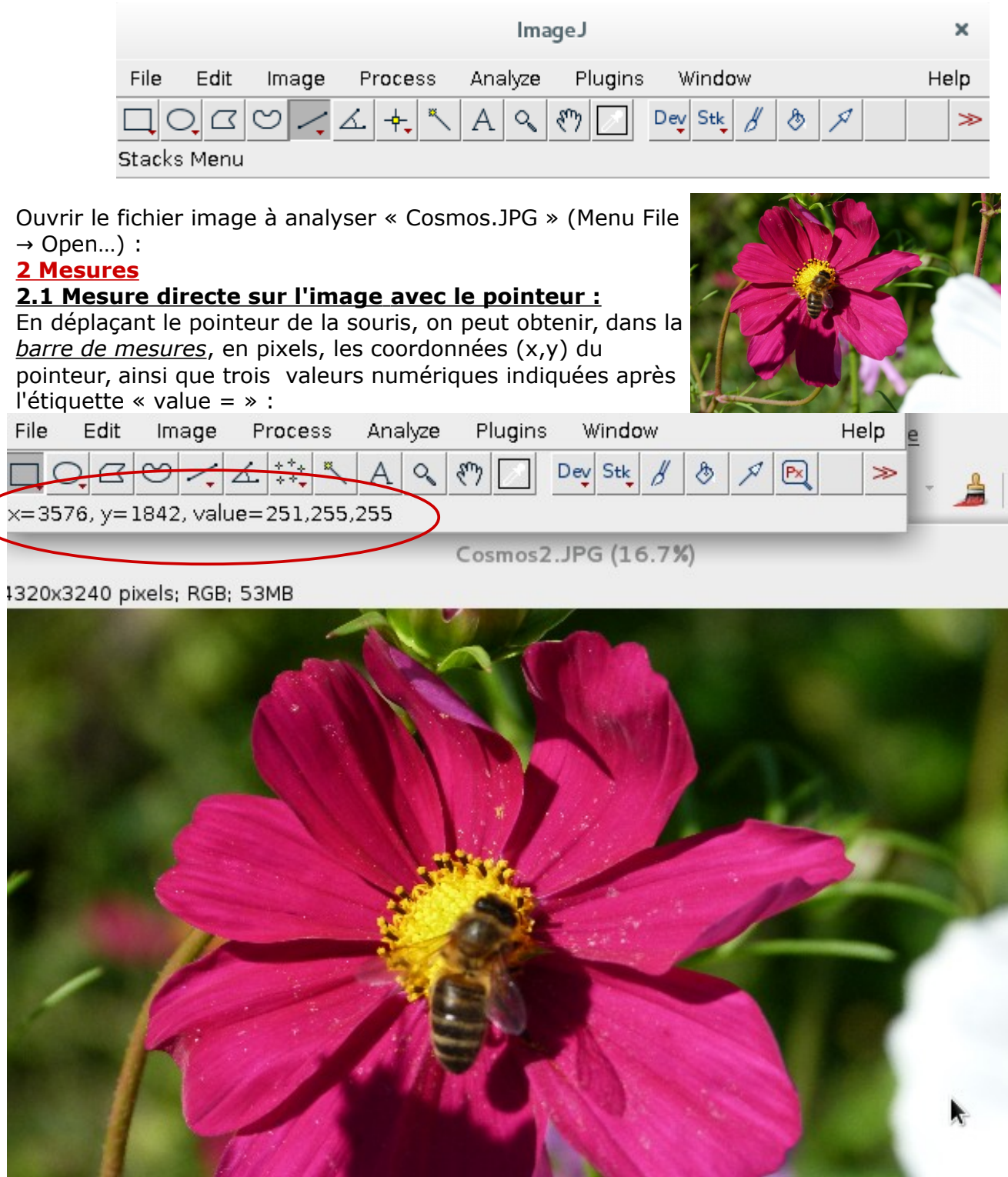

1- Expliquer comment on peut déterminer la distance entre deux points particuliers de l'image avec ce simple outil.

En quelle unité est obtenu le résultat ?

Qu'aurait-il fallu faire pour avoir une mesure en Système International ?

[www.laboiteaphysique.fr](http://www.laboiteaphysique.fr/)

2- Déplacer la souris sur différentes zones de l'image. Proposer une signification aux trois valeurs numériques indiquées après l'étiquette  $\triangleleft$  Value =  $\triangleleft$ .

### **2.2 Mesure directe sur l'image avec l'outil segment :**

L'outil « Straight » permet de tracer un segment sur l'image. L'angle qu'il fait avec l'horizontale et sa longueur apparaissent dans la barre de mesures

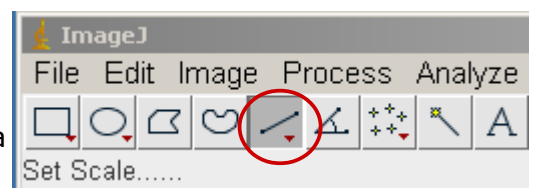

# **2.3- Réalisation du profil d'intensité**

Après avoir tracé un segment le long d'une ligne d'intérêt de l'image, on peut demander le profil d'intensité (l'intensité lumineuse est calculé pour chaque pixel à partir des souspixels RVB avec la formule  $0.299 \times R + 0.587 \times V + 0.114 \times B$  (pour tenir compte de la sensibilité relative de l'oeil aux différentes couleurs primaires)

Exemple : placer un segment sur l'abdomen de l'abeille puis demander le profil d'intensité (menu Analyze → Plot Profile). Voici un exemple de résultat ; l'interpréter :

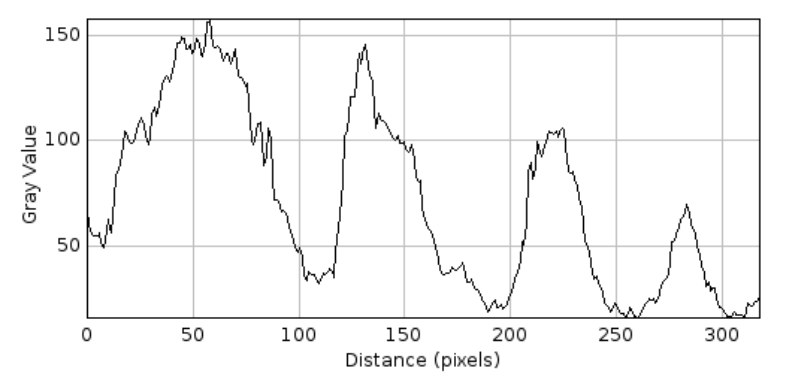

Remarque : en déplaçant la souris dans ce graphique, on peut récupérer les coordonnées de ce pointeur.

### **3- Séparer l'image en ses trois composantes RVB**

Une image couleur est constituée de pixels, eux mêmes constitués de sous-pixels Rouge-Vert-Bleu. Il est possible d'extraire les informations contenues dans tous ces sous-pixels pour obtenir trois images en niveaux de gris représentant l'intensité lumineuse perçue par chacun de ces sous-pixels : on sépare ainsi l'image couleur en trois images.

Cette séparation est obtenue par le menu : Image  $\rightarrow$  Colors  $\rightarrow$  Split Channels :

## Canal Rouge :

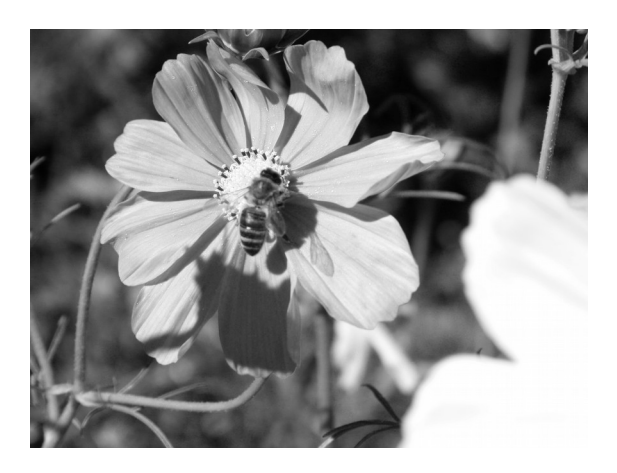

Canal Vert :

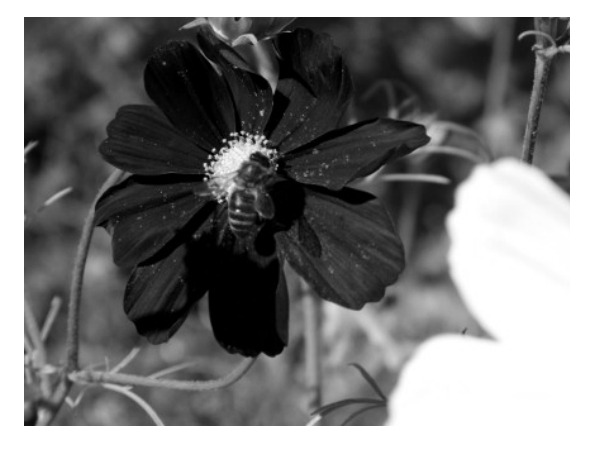

Canal Bleu :

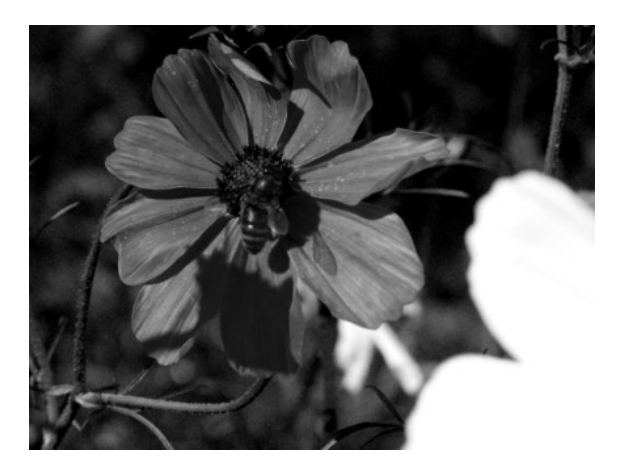

Expliquer pourquoi la fleur blanche sur l'image couleur reste blanche sur ces trois images.

Expliquer pourquoi la fleur rouge change de teinte sur ces trois images.

Expliquer pourquoi le cœur de la fleur est sombre sur la troisième image, alors qu'il est clair sur les deux premières.